## **Lexika und Nachschlagewerke**

 $\rightarrow$  gezielt Einzelinformationen finden

• Sie wollen wissen, **welche Geographie (1) und welches Konzept (2)** Friedrich Ratzel begründet hat . Wo würden Sie suchen?

## Nachschlagewerke der Bibliothek GIUZ

- **Gedruckt**: beim jeweiligen Fach im Lesesaal
- Suche nach Nachschlagewerken im **Katalog**: Schlagwort UGEOG mit "Lexikon 002" und der Eingrenzung auf das jeweilige Fachgebiet *(70:Physische Geographie)*
- **Online**: über die Bibliothekshomepage -> Recherche -> Nützliche Links -> Lexika

# **Lösungsmöglichkeiten**

• **Wikipedia**

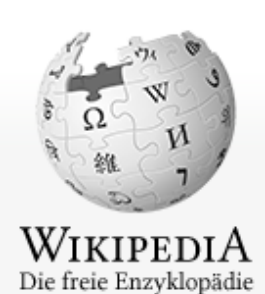

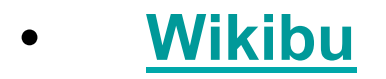

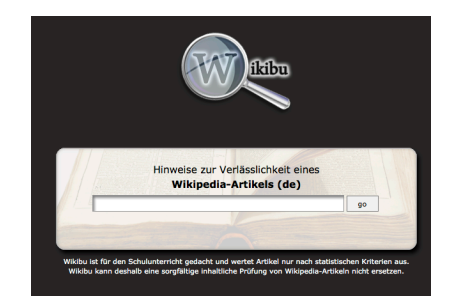

• **Wikiwatch**

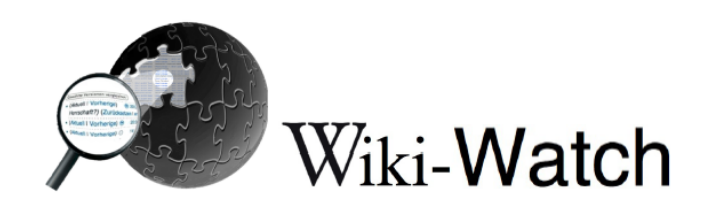

## Tipps zur Nutzung von Wikipedia

- Wikipedia eignet sich als Einstieg in ein Thema:
	- um sich über Zusammenhänge zu verwandten Themen einen Überblick zu verschaffen
	- um verwandte Begriffe, Ober- und Unterbegriffe für die weitere Suche zu finden
	- um erste Einstiegspunkte in möglicherweise relevante Literatur zu erhalten
- Ø Prüfe, ob die in Wikipedia genannten Quellen qualitativ hochwertig sind und ob diese Quellen während der weiteren Recherche auch in anderer Literatur genannt werden.
- Nutze zur Einschätzung der Inhalte die Versionsgeschichte, die Diskussionsseite, und evtl. vergebene Auszeichnungen des Artikels durch Wikipedia.
- Verlasse dich nicht ausschließlich auf Wikipedia, sondern überprüfe die dort enthaltenen Informationen mit anderen Quellen

## **Enzyklopädien**

• **Brockhaus**

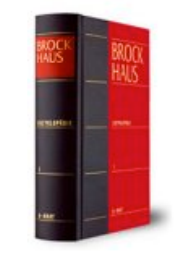

• **Encyclopedia Britannica**

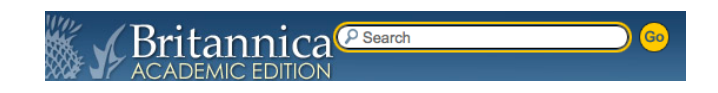

**Oxford Reference Online** 

Oxford Reference

## **Nachschlagewerke**

• **International Encyclopedia of Human** 

**Geography**

- **Sage Reference Online**
- **Fischer Weltalmanach**

**DER NEUE FISCHER WELTALMANACH** 

• **Encyclopedia of Earth**

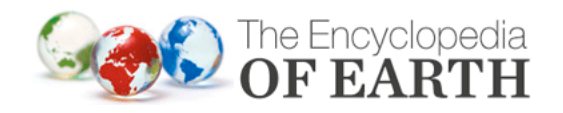

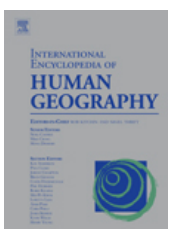

### **Nachschlagewerke**

- **Water Encyclopedia**
- **Permafrost Glossary**
- **GIS Dictionary**

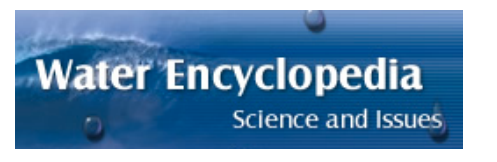

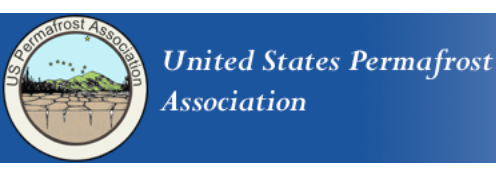

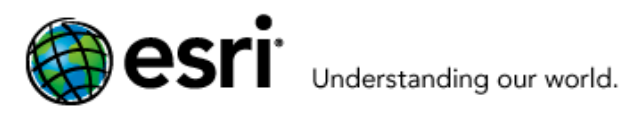

• **Basel Register of Thesauri, Ontologies &** 

#### **Classifications**

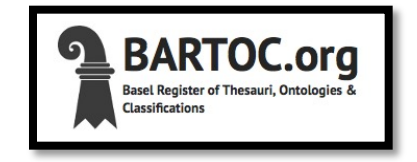

• **Woxikon** 

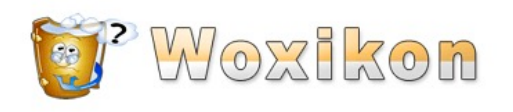

# **Aufgaben für die nächste Stunde**

- Ein Thema für das Recherche-Portfolio bestimmen.
- Suchbegriffe formulieren und Konzeptdiagramm erstellen
- Das eigene Thema im **Rechercheportal** recherchieren ("Bücher und mehr" / "Indexsuche")